### **Searching for Information**

#### **The Searching Process-How do I start?**

When faced with a task that requires you to search for information, it can be quite overwhelming. Here are some important things to think about:

- 1. What information am I specifically looking for?
- 2. Where should I begin to look for the information I need?

# **Identify Keywords**

- When conducting a search, it is really important to think about what you need and/or want to know
- Write down your topic, important words from your topic, and synonyms or any related words.
- **Topic**: **Do video games influence children to become aggressive**?
- What are some important words in this topic?
- 2. What are some synonyms or related words?

Now you have some keywords to help with your search

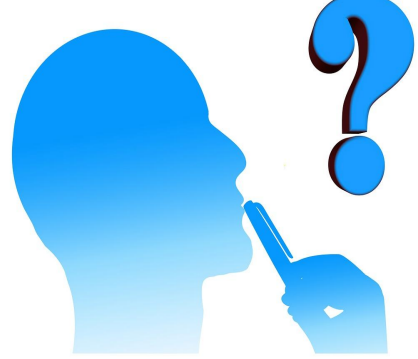

### **Where Can I Locate Information?**

In order to locate information, you can think about using the following:

- 1. An Internet Search Engine (like Google, Yahoo, Bing, etc.)
- 2. A Database (in this case you have library databases to use)

Now the question is ...what is the difference?

## **Why Can't I Just Google?**

- Although Google can provide a lot of information, it is better to use a library database for more accurate information that you need to research
- If you do use Google, you want to pay close attention to where the information is coming from (domain-.gov, .org., .com), who wrote it, and whether or not the information is accurate.
- Here is a link to **RADCAB** which allows you to evaluate online information
- Remember the information on Google is not reviewed; therefore, there is no way to ensure that it is accurate.

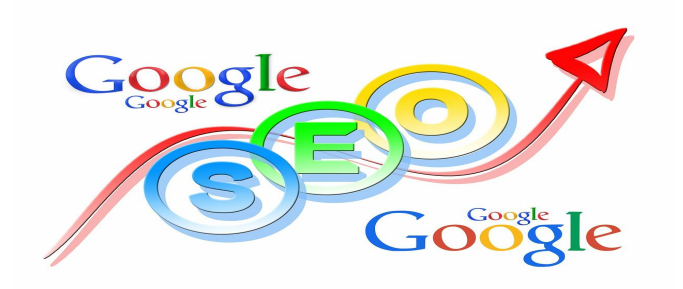

#### **What are Boolean Operators?**

- Boolean Operators are words (AND, OR, NOT) that allow you to make your search more specific and direct
- Boolean Operators can help you to either narrow or expand your search when you are using more than one word to search for information
- Let's take a closer look at what each one does....

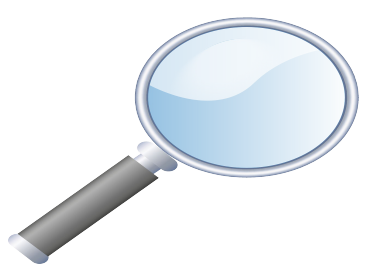

### **Boolean Operator-AND**

- AND-helps to NARROW the search and DECREASE search results by ensuring both terms are found in the search result. If both terms not found, then it will not appear as a search result.
- Example: **Television and Violence**

#### **Boolean Operator-OR**

- OR-expands your search because it will look for results with **at least one** of the words. It will **BROADEN** your search and **INCREASE** results.
- Example: **Violence OR Television**

#### **Boolean Operator-NOT**

- NOT is another Boolean Operator
- Place NOT before a keyword to exclude it from your search
- Can help with keywords that may have multiple meanings

Example: violence NOT television

#### **Combining Boolean Operators**

● Parentheses can keep the searches in order.

Example: violence AND (children OR television)

In this example, resources will contain the word *violence* and at least one of the words in the parentheses

#### **Exact Phrase Searching**

Use **quotation marks** ("") to have search results return the exact words in those quotes

Example: "violence on television"

### **What is a Library Database?**

● A library database is an electronic resource with organized collections of information from journals, magazines, newspapers and.or books. A person searching a database can input information such as subject, author, keyword, etc. to narrow down his or her search information ([http://library.reynolds.](http://library.reynolds.edu/internal/handouts/databasesvsinternet.pdf) [edu/internal/handouts/databasesvsinternet.pdf\)](http://library.reynolds.edu/internal/handouts/databasesvsinternet.pdf).

### **What types of Databases are available?**

- Databases vary depending upon a public library setting, school setting, and grade level setting.
- A list of some databases at Avon High School include:

ABC-CLIO, Gale, WebPath Express, ProQuest Literature, and World Book Advanced

#### **Library Database vs. Google-What I Need to Know!**

#### **Library Database**

- Although a library pays for a database, it is free for you as a student to use
- The information is credible and reliable because it is analyzed by publishers.
- Information is updated and reviewed regularly
- Information that was once found can be retrieved at a later point

#### **Google**

- Google is free to anyone and everyone with Internet access
- Information might not be credible because it is not reviewed ahead of time.
- Information is not updated regularly and/or reviewed
- Information and websites constantly change and/or are deleted so you may not be able to easily locate previously used information

#### Information taken from-http://libguides.reynolds.edu/c.php?g=143583&p=939857

# **Library Database vs. Google (cont.)**

#### Library Database

- The Advanced Search options allow for relevant information based upon the content being searched
- Databases provide options to help you cite the information at the end of the article to include in your paper

#### **Google**

- Advanced Search options may not always yield precise information needed because there is so much information available
- After gathering all the information, you would need to input it into EasyBib to create a citation

Information taken from: http://libguides.reynolds.edu/c.php?g=143583&p=939857

#### **Locate the Library Databases**

- Locate the Destiny icon on your Desktop and login using your Network ID
- Your screen will look like this:

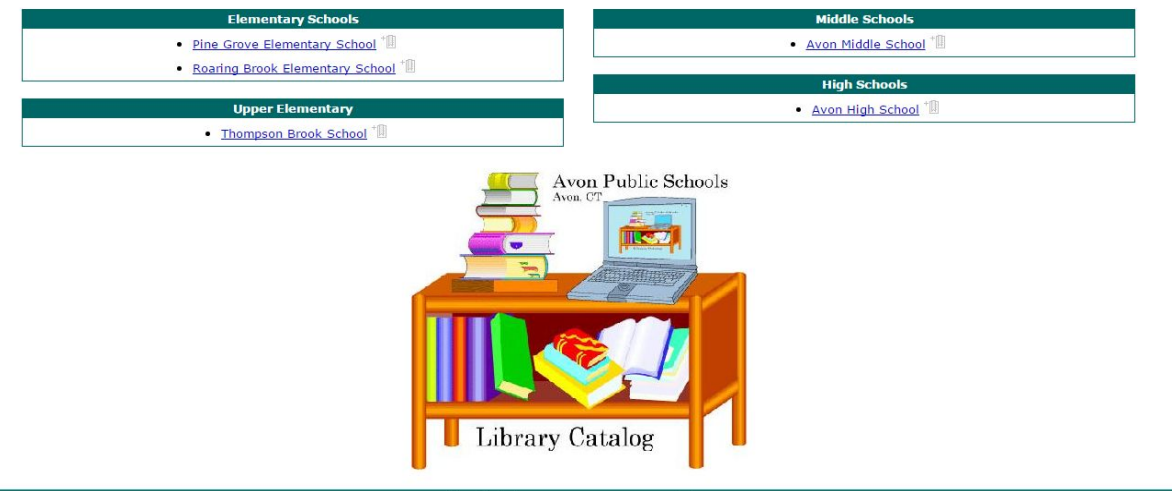

@2002-2015 Follett School Solutions, Inc. 13\_0\_AU3\_RC6 10/6/2015 11:01 AM EDT

### **Locating Databases**

● Click Avon High School Link

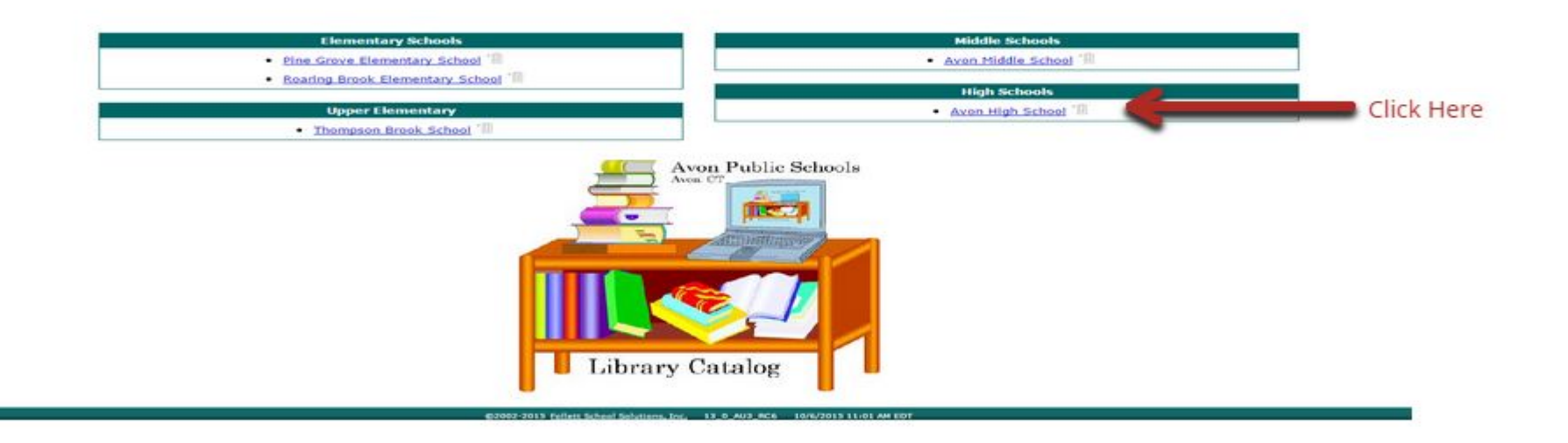

### **WebPath Express in Destiny**

- WebPath Express is a new search engine in Destiny
- Find the Catalog Tab on the top and click on it
- Locate WebPath Express (third tab down on left hand side) and click on it
- Enter a search topic into the search box.

#### **Locating e-Books about Your Topic**

- You can search for the e-Books through the Destiny catalog
- You can either enter in a keyword with your topic or you can even enter in a company name (ABC-CLIO, GALE, etc.) from the e-Book list to see if anything matches your topic